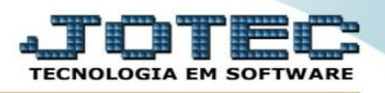

## **MINUTA DE DESPACHO**

 Para gerar uma minuta de despacho, após o pedido estar feito na base acesse a tela FATURAMENTO > RELATÓRIO > MINUTA DE DESPACHO:

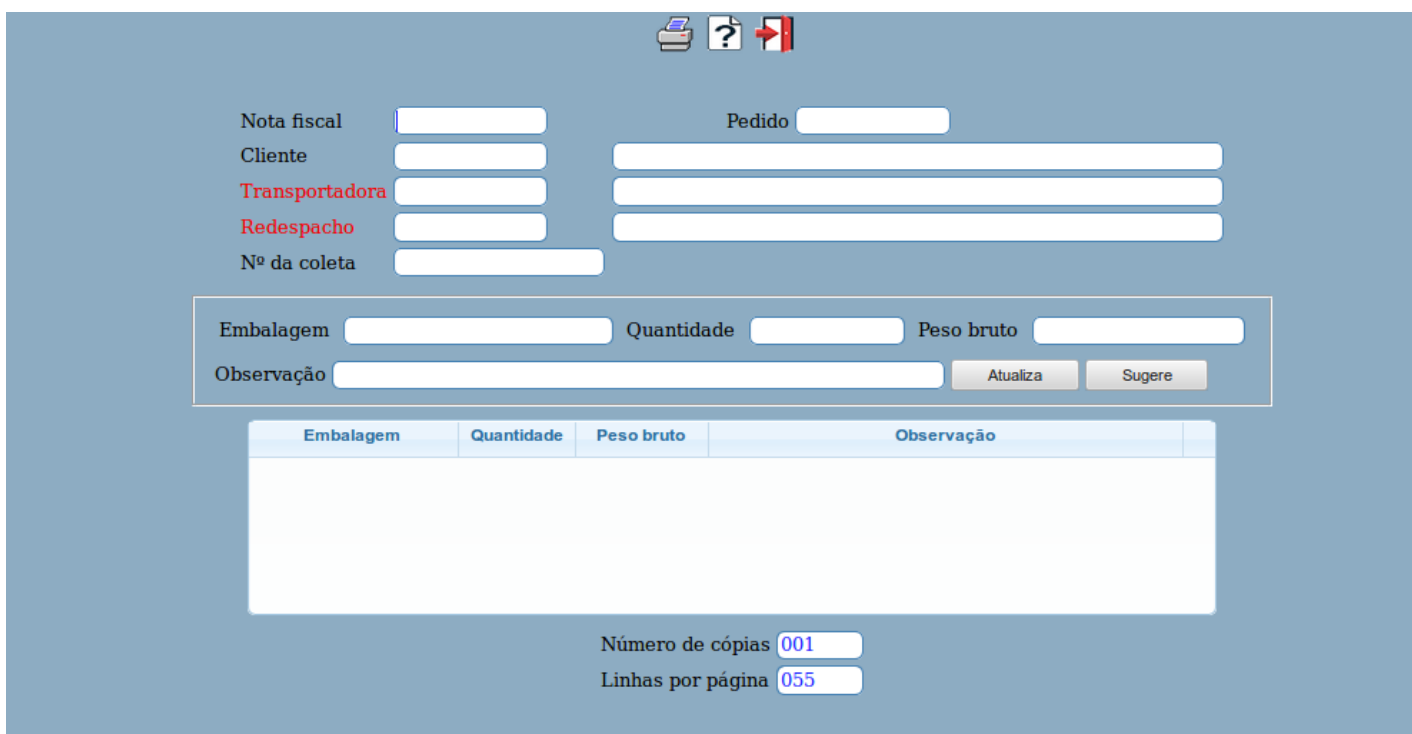

Basta o usuário filtrar pelo número da nota ou pedido e preencher as informações referente a transportadora. Por fim, clicar no ícone da **IMPRESSORA** no topo da tela para emitir o relatório.

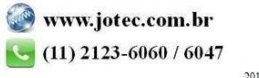